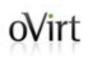

# Virtualization development improved with Lago

Rafael Martins Software Engineer Red Hat FOSDEM 2017, February 4 2017

### oVirt Description of the problem

Virtualization-related products are hard to test manually and automatically

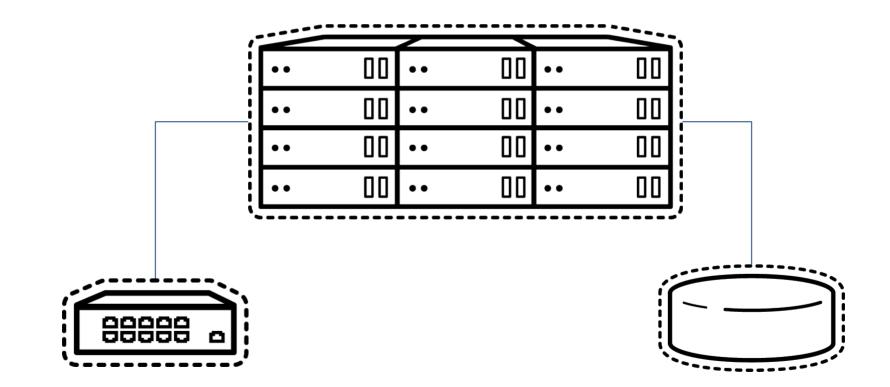

### ovirt What is ovirt?

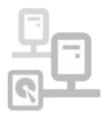

oVirt manages virtual machines, storage and virtualized networks.

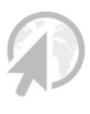

oVirt is a virtualization platform with an easy-to-use web interface.

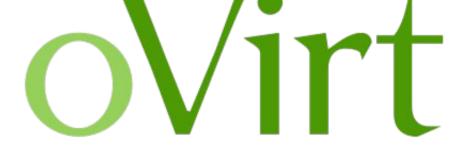

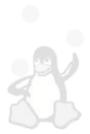

oVirt is powered by the Open Source you know - KVM on Linux.

### ovirt What is ovirt?

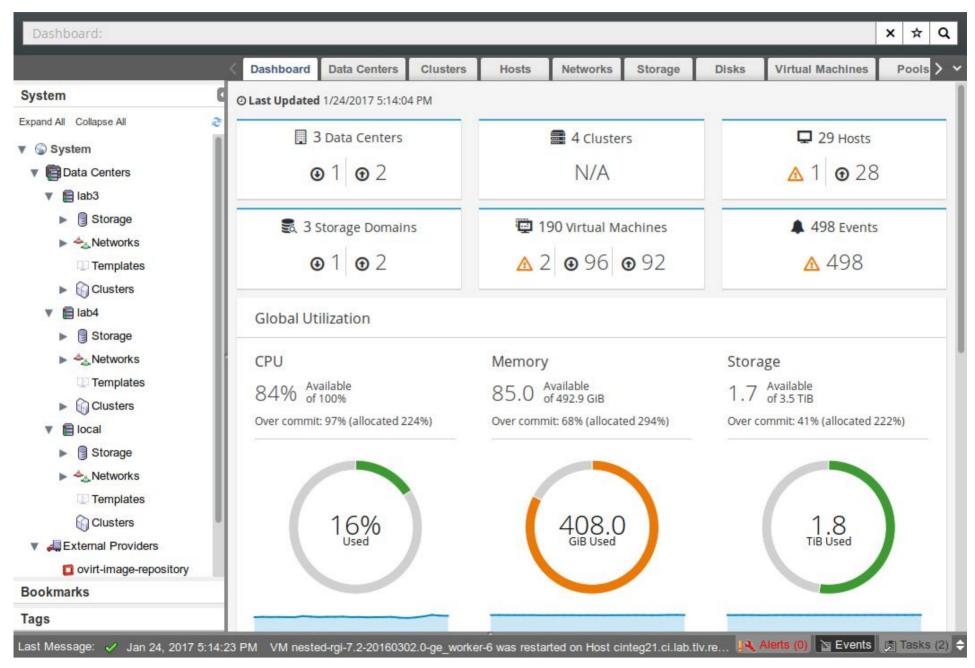

### oVirt The solution?

### Lago Project

- Ad-hoc virtual framework which helps you build virtualized environments on your server or laptop for various use cases.
- Based on libvirt and KVM
- Easily extensible in Python, with plugin infrastructure.

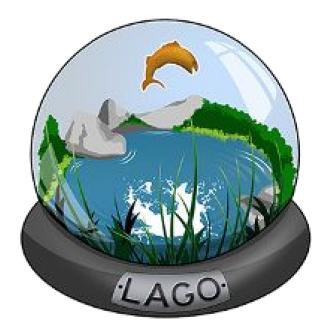

### oVirt How oVirt uses Lago

oVirt support is implemented as a Lago plugin (ovirtlago), that knows how to deal with oVirt engine and hosts.

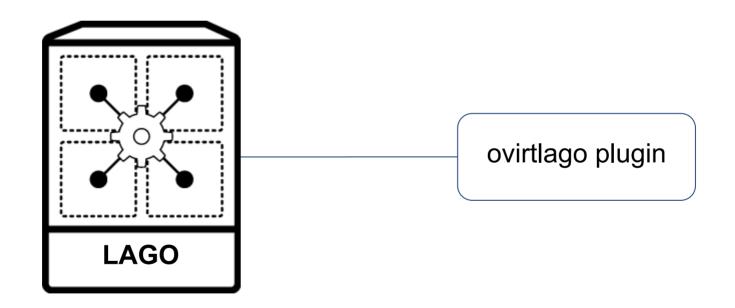

### oVirt OVirt System Tests

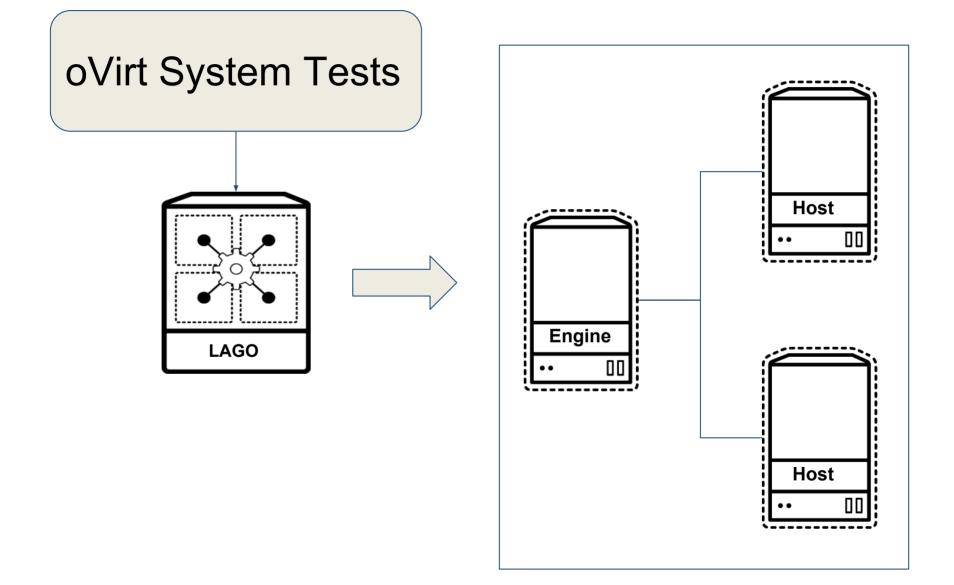

oVirt relies on a suite of automated tests, that deploy and run several tests cases.

- Quick visibility of critical breakages.
- Well maintained set of test cases, frequently improved.
- Virtual machines are left to be used after test execution.

### oVirt OVirt System Tests

#### Welcome to oVirt Jenkins continuous integration server

For more information about the oVirt project visit http://www.ovirt.org

| 00 U   | Instable Critica | al 01 Unstable Jobs              | (ALL)    | All        | All Runnin  | g jobs  | Master bra | nch <mark>pe</mark> r project | Not merged per pro       |  |
|--------|------------------|----------------------------------|----------|------------|-------------|---------|------------|-------------------------------|--------------------------|--|
| experi | mental jobs      | oVirt system tests               | zz - G   | errit pa   | atches jobs | zz - St | ats        |                               |                          |  |
| S      | W                | Name ↓ Last Success              |          |            |             |         |            | cess                          |                          |  |
|        | · · · · ·        | ovirt_3.6_he-system-tests        |          |            |             |         |            | 1 day 6 hr - <u>#808</u>      |                          |  |
|        | <b>A</b>         | ovirt_3.6_image-ng-system-tests  |          |            |             |         |            | 21 days                       | 21 days - <u>#285</u>    |  |
|        | - č <u>čá</u>    | ovirt_3.6_system-tests           |          |            |             |         |            | 1 day 6                       | 1 day 6 hr - <u>#855</u> |  |
|        | *                | ovirt_3.6_system-tests_manual    |          |            |             |         | N/A        | N/A                           |                          |  |
|        | 8000             | ovirt_4.0_he-system-tests        |          |            |             |         | 3 days 6   | 3 days 6 hr - <u>#626</u>     |                          |  |
| •      | <u> </u>         | ovirt_4.0_image-ng-s             | ystem-te | <u>sts</u> |             |         |            | 7 hr 29 r                     | min - <u>#156</u>        |  |
| 0      | *                | ovirt_4.0_system-test            | s        |            |             |         |            | 6 hr 32 r                     | min - <u>#773</u>        |  |
| •      | *                | ovirt_4.0_system-test            | s_manua  | al         |             |         |            | 4 days 1                      | hr - <u>#8</u>           |  |
|        | <b>\$</b>        | ovirt_4.1_system-test            | s        |            |             |         |            | 9 days 7                      | ′ hr - <u>#27</u>        |  |
| 0      | *                | ovirt_4.1_system-test            | s_manua  | al         |             |         |            | 9 days 1                      | 8 hr - <u>#2</u>         |  |
|        |                  | ovirt_master_system-tests        |          |            |             |         | 1 day 6    | 1 day 6 hr - <u>#906</u>      |                          |  |
| •      |                  | ovirt_master_system-tests_manual |          |            |             |         |            | 13 hr - <u>#</u>              | 13 hr - <u>#20</u>       |  |
| 0      | Č.               | ovirt_master_system-             | tests_on | _dem       | and         |         |            | 1 day 22                      | 2 hr - <u>#34</u>        |  |

### Wirt What about manual testing?

oVirt System Tests relies on the "ovirtlago" plugin, that supports installation of custom RPM packages.

- oVirt project provides Jenkins jobs to build RPM packages from Gerrit patches.
- A developer can build RPMs on his laptop!
- Simple patches can be verified by running the full test suite with a custom RPM.

### Wirt What about manual testing?

There are a few downsides when using oVirt System tests to run manual tests:

- Using oVirt System Tests to do manual testing requires running the full test suite. This is not always required/wanted.
- If the patch changes the behavior expected by the test suite, it needs to be adapted too.
- Sometimes the environment deployed by oVirt System tests is not suitable to verify the patch.

Relies on Lago and the ovirtlago plugin to create test environments that are targeted to manual testing.

- Environment is defined easily on command line, when calling the plugin to deploy.
- No need to run automated test suites to get oVirt engine and hosts running.
- Can create as many oVirt hosts as wanted, and attach them to the oVirt engine automatically.

### oVirt OVirt Patch Verifier

- \$ lago opv deploy \
   --vm engine,name=engine,memory=8192 \
   --vm host,name=host1 \
   --vm host,name=host2 \
   --custom-source http://jenkins.ovirt.org/job/...
- \$ lago opv engine-setup
- \$ lago shell engine
  # engine-setup

### oVirt OVirt Patch Verifier

| indian [] Trained.*              | maringter 24- Lapipele    |                                                                                                    | 11.01                                                                                                    |
|----------------------------------|---------------------------|----------------------------------------------------------------------------------------------------|----------------------------------------------------------------------------------------------------|
| 100 Year Search Second Sale Take |                           | and the second second second                                                                                                    | a                                                                                                    |
| * Starting VM engi               | net                       |                                                                                                    |                                                                                                    |
| * Starting VM engi               |                           | (in 0:00:00)                                                                                                    |                                                                                                    |
| * Starting VM host               |                           | (                                                                                                    |                                                                                                    |
| * Starting VM host               |                           | (in 0:00:00)                                                                                                    |                                                                                                    |
| * Starting VM host               |                           | 111 01001001                                                                                                    |                                                                                                    |
| * Starting VM host               |                           | (in 0.00.00)                                                                                                    |                                                                                                    |
| # Start vms: Success             |                           | Republic and the second second s |                                                                                                    |
| Start Prefix: Succes             |                           |                                                                                                    |                                                                                                    |
| Deploy oVirt environ             | one Charles scatters tota | 577                                                                                                    |                                                                                                    |
|                                  |                           |                                                                                                    |                                                                                                    |
| # Deploy environment             |                           |                                                                                                    |                                                                                                    |
| [Thread-5] Deplo                 |                           |                                                                                                    |                                                                                                    |
| [Thread-6] Deplo                 |                           |                                                                                                    |                                                                                                    |
| * [Thread-7] Deplo               |                           |                                                                                                    |                                                                                                    |
|                                  |                           | Success (in 0:00                                                                                                    | the second second second second second second second second second second second second second second second s |
|                                  |                           | Success (in 0:00                                                                                                    |                                                                                                    |
| [Thread-5] Deplo                 |                           |                                                                                                    | 94:51)                                                                                                    |
| # Deploy environment             | : Success (:              | in 0:04:51)                                                                                                    |                                                                                                    |
| Deploy oVirt environ             | ment: Succes              | ss (in 0:04:52)                                                                                                    |                                                                                                    |
| rmartins@dev-19 prefi            |                           |                                                                                                    |                                                                                                    |

There are also some downsides on this approach:

- Fully automated, requires caching of a lot of unneeded RPMs for the internal repository, or download of dependencies for each VM.
- Can't deploy more than one oVirt engine simultaneously.

### oVirt Supporting other projects

Lago is not tied to oVirt, so it means that it is possible to write plugins to test other projects.

- Test virtualization managers
- Test appliances
- Build virtualization environment

### Wirt Why should I use Lago instead of ...?

Lago may be compared to other similar tools, like:

- Vagrant
- Avocado
- LAVA

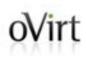

## **THANK YOU!**

http://www.ovirt.org http://lago.readthedocs.io/

rmartins@redhat.com rafaelmartins @ GitHub, Twitter, Freenode, OFTC <u>https://rgm.io/</u>